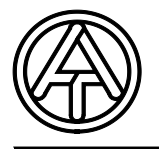

**Technische Alternative elektronische Steuerungsgerätegesellschaft mbH. A-3872 Amaliendorf, Langestr. 124, Fax 02862 53635 7**

# Funktionsdaten Editor Kurzanleitung

 **F-Editor**

ī

V 1.07

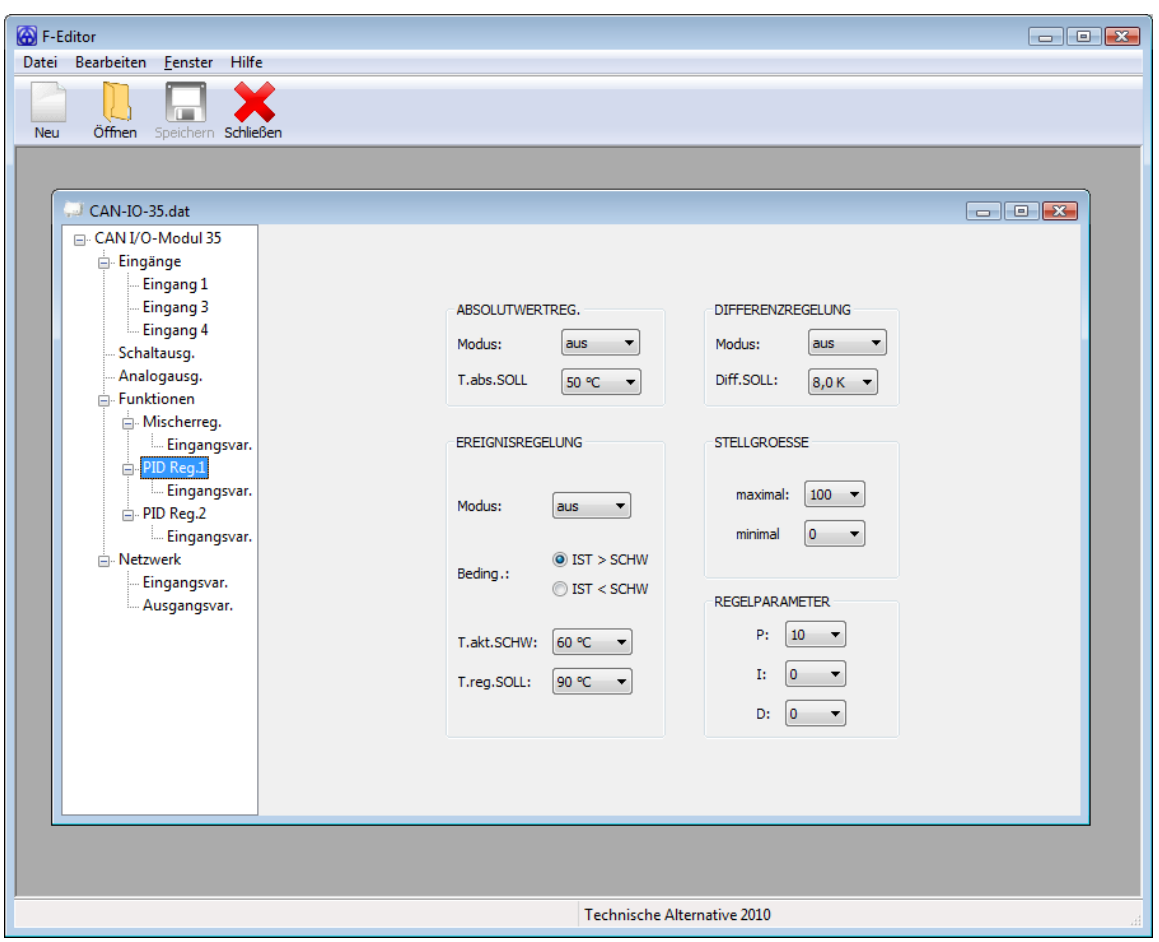

Das Programm Funktionsdaten Editor(F-Editor) ermöglicht das Erstellen und Bearbeiten der Konfiguration (Funktionsdaten) der Geräte CAN-Monitor, CAN-I/O, CAN-BC, BL-NET und CAN-EZ. Diese neu erstellten bzw. bearbeiteten Funktionsdaten können anschließend mittels Bootloader und Memory Manager auf das Gerät geladen werden.

Folgende Geräte werden vom Programm Funktionsdaten Editor unterstützt:

- CAN-Monitor **(ab Version E2.06)**
- CAN-I/O Modul **(ab Version A2.05)**
- Buskonverter **(ab Version A1.10)**
- Bootloader: BL-NET **(ab Version 2.02)**
- CAN-EZ **(ab Version A1.01)**

Die aktuelle Version des Programms steht **kostenlos** zum Download auf unserer Homepage [www.ta.co.at](http://www.ta.co.at/) bereit.

### Grundlagen

Das Programm F-Editor ermöglicht die vereinfachte Programmierung der Geräte CAN-Monitor, CAN-I/O Modul, Buskonverter, BL-Net und CAN-EZ am PC. Dabei ist das neue Erstellen bzw. direkte Bearbeiten der Funktionsdaten dieser vier Geräte möglich.

Die Programmierung im F-Editor funktioniert anders als für die Regelung UVR1611 (TAPPS). Es wird nicht grafisch mit Funktionsmodulen gearbeitet, sondern durch Verändern der einzelnen Einstellungen.

Dabei werden die Funktionsdaten(\*.dat) direkt geöffnet bzw. erstellt und nicht in einem separaten Projekt gespeichert.

Da im F-Editor nur die vier oben genannten Geräte programmiert werden können, ist es nicht möglich, Funktionsdaten anderer Geräte(z.B.: UVR1611) damit zu öffnen!

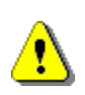

Wenn eine Programmierung im F-Editor erstellt wurde, muss darauf geachtet werden, dass am Gerät mindestens die vorausgesetzte Firmware-Version aufgespielt ist. Die von der aktuellen F- Editor Version unterstützten Firmware-Versionen sind unter "Hilfe" und "Info über F-Editor" ersichtlich.

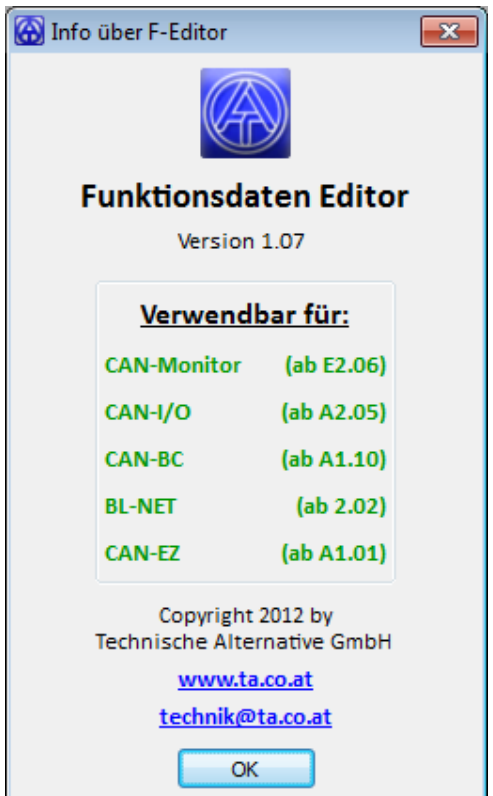

Grundsätzlich ermöglicht das Programm Funktionsdaten Editor die Programmierung diverser CAN-Geräte ähnlich wie in TAPPS für die Regelung UVR1611.

Die Grundlagen der Regelungstechnik bzw. eine genaue Beschreibung der einzelnen Geräte werden in dieser Kurzanleitung nicht behandelt. Informationen zu Funktionen und deren Wirkungsweise sind der Gebrauchsanleitung des jeweiligen Gerätes zu entnehmen.

### Verwendung

Das Programm F-Editor ermöglicht das Erstellen und das Öffnen von Funktionsdaten der unterstützen Geräte.

Grundsätzlich kann also in der Auswahlbox mit "Neu" oder mit "Öffnen" begonnen werden.

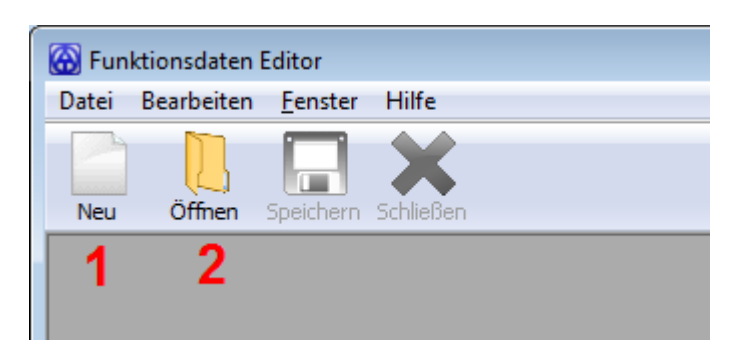

#### **1** Neu Erstellen:

Zu Beginn erfolgt die Abfrage für welches Gerät eine neue Programmierung erstellt werden soll:

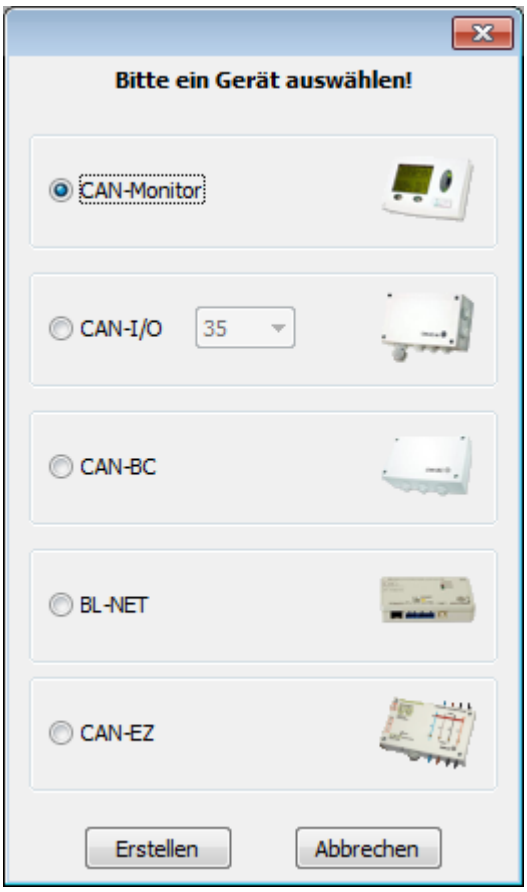

**2** Vorhandene Funktionsdaten öffnen:

Obwohl die Funktionsdaten der vier unterstützten Geräte alle vom gleichen Dateityp sind, (\*.dat) muss beim Öffnen nicht darauf geachtet werden, von welchem Gerät die Funktionsdaten stammen. Das Programm erkennt selbstständig um welches Gerät es sich handelt.

Wurde eine Datei neu erstellt oder eine vorhandene geöffnet, können die Einstellungen nach Bedarf verändert werden:

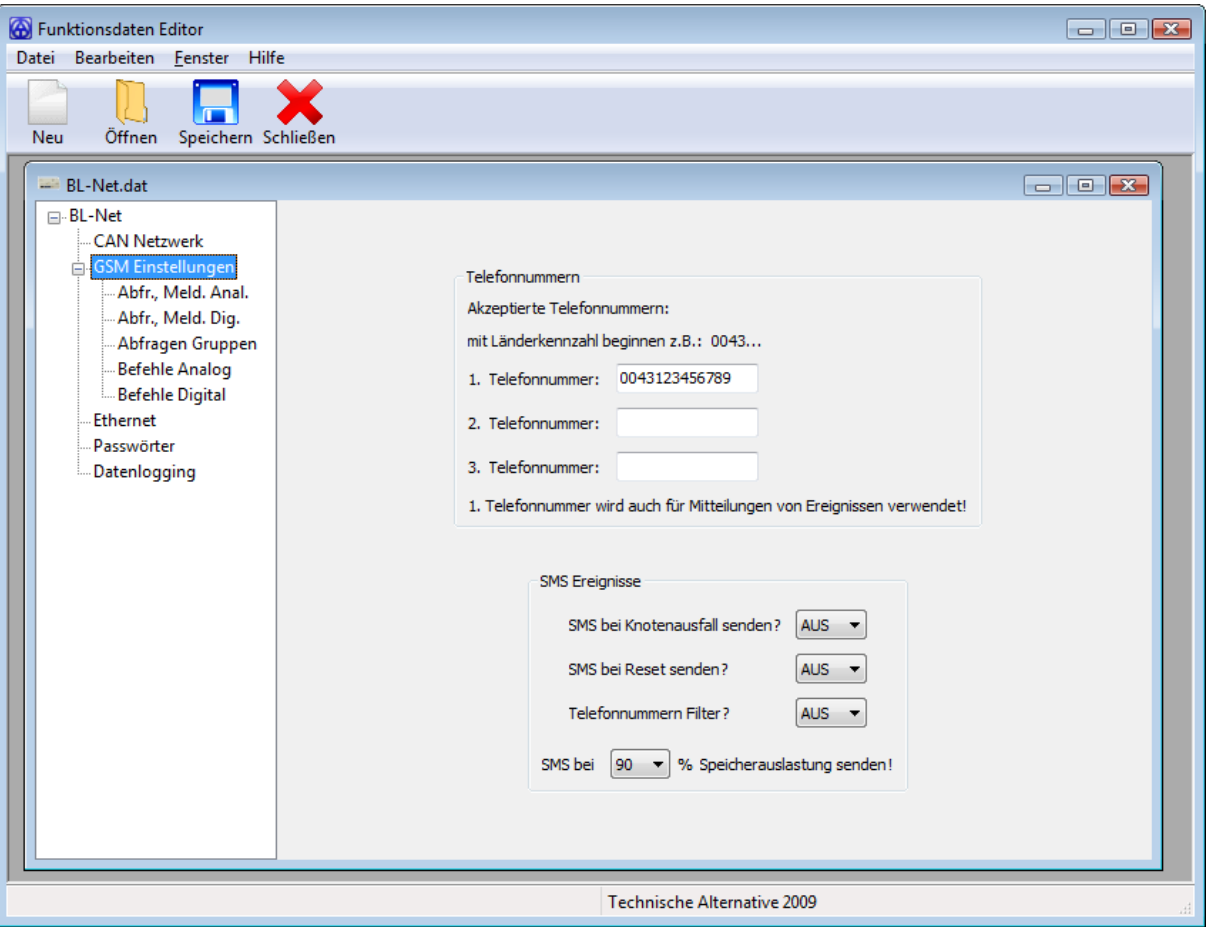

Auf eine genaue Beschreibung der Einstellmöglichkeiten wird hier verzichtet, da diese in den Bedienungsanleitungen des jeweiligen Gerätes zu finden sind.

Wurden alle Einstellungen vorgenommen, kann die Datei unter "Speichern" abgespeichert werden. Es wird direkt eine Funktionsdaten-Datei (\*.dat) erzeugt, welche anschließend per Memory Manager auf den BL-Net übertragen werden kann.

## Funktionsdaten-Übertragung

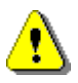

Bei der Übertragung der Funktionsdaten gibt es je nach Gerät Unterschiede:

#### • **CAN-Monitor, CAN-I/O, CAN-BC und CAN-EZ**

Die Übertragung der Funktionsdaten auf den BL-Net erfolgt in zwei Schritten:

1) Wie in der Bedienungsanleitung des BL-Net genauer beschrieben, können die Funktionsdaten über den Memory Manager auf **eine der sieben Speicherstellen** übertragen werden.

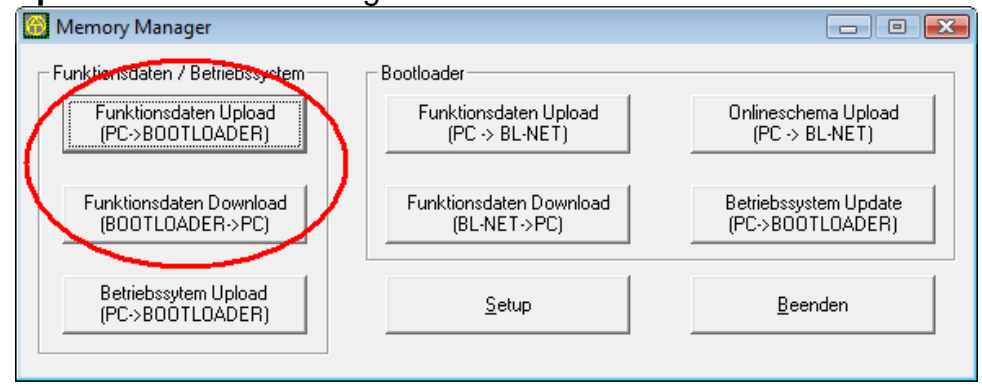

- 2) Im zweiten Schritt wird der Datentransfer vom BL-Net auf das Gerät durchgeführt. Dies kann wieder auf zwei Arten erfolgen:
	- Über eine UVR1611 oder einen CAN-Monitor kann ins Gerätemenü eingestiegen werden. Nachdem im Menü "Datenverwaltung" das Gerät für den Transfer vorbereitet wurde, kann die Übertragung mit der START-Taste am BL-Net gestartet werden. **Achtung**: Sobald "*DATEN UPLOAD/DOWNLOAD WIRKL. STARTEN ?*" auf "*ja*" geändert wurde, liefern CAN-I/O, CAN-BC und CAN-EZ keine Rückmeldung ob das Gerät bereit für den Transfer ist. Durch Drücken der START-Taste am BL-Net, beginnt der Transfer jedoch trotzdem. Die Anzeige der UVR1611 bzw. des CAN-Monitors wechselt automatisch auf die Startseite.
	- Über einen Browser kann im BL-Net Hauptmenü unter "Datenverwaltung" der Funktionsdatentransfer ebenfalls gestartet werden. Es muss darauf geachtet werden, dass der richtige CAN-Knoten gewählt ist und die Transferrichtung korrekt ist.

#### • **BL-Net**

Beim Gerät BL-Net wird der Datentransfer direkt im Memory Manager unter "Funktionsdaten Upload (PC -> BL-NET)" bzw. Funktionsdaten Download (BL-NET ->

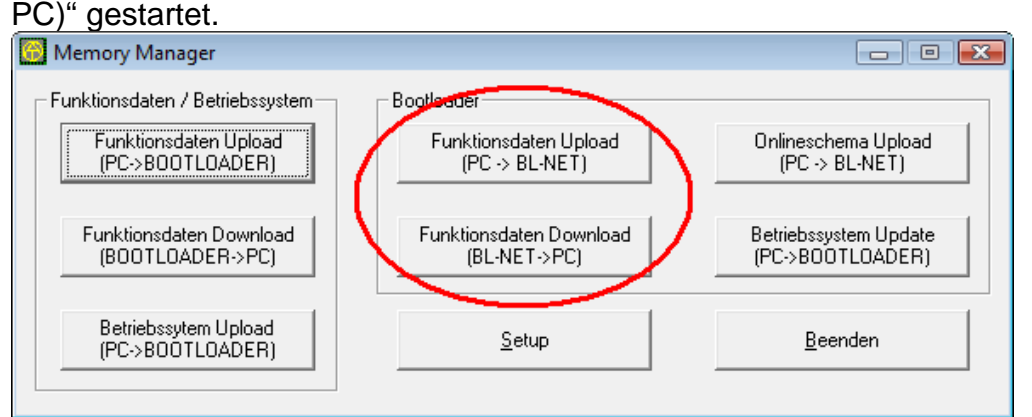

## Zusätzliche Funktionen

• Parameter Dokumentation ("Datei" -> "Parameter Doku...) Ähnlich wie in TAPPS, kann eine Parameter Dokumentation in Textform erstellt werden. Diese enthält alle eingestellten Werte in druckbarer Form.

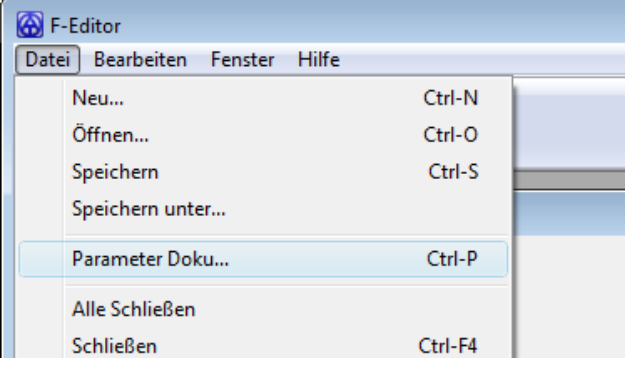

• Programmkonfiguration löschen ("Datei" -> "Programmkonfiguration löschen") Es werden folgende Programmeinstellungen gelöscht: Fensterposition, Fenstergröße, zuletzt geöffnete Dokumente Außerdem wird die Sprache auf Werkseinstellung (Deutsch) zurückgesetzt

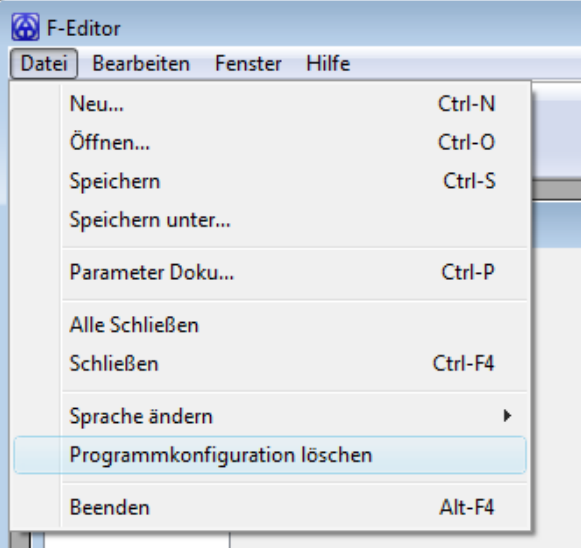

• Werkseinstellung laden ("Bearbeiten" -> "TA Werkseinstellung laden") Lädt die Werkseinstellung des aktuellen Gerätes

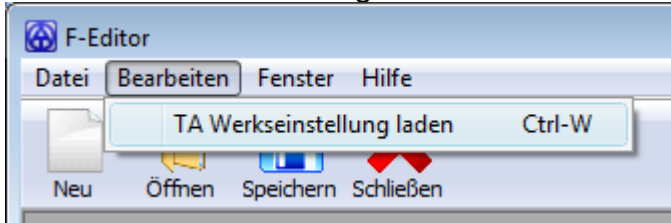

Technische Alternative elektronische Steuerungsgerätegesellschaft m.b.H. A-3872 Amaliendorf Langestraße 124 Tel +43 (0)2862 53635, Fax +43 (0)2862 53635 7 E-Mail: [mail@ta.co.at](mailto:mail@ta.co.at) --- www.ta.co.at --- © 2012